Mid-Office Product Setup and Configuration Guide Oracle Banking APIs Release 21.1.0.0.0

Part No. F40802-01

May 2021

# ORACLE<sup>®</sup>

Mid-Office Product Setup and Configuration Guide May 2021

Oracle Financial Services Software Limited Oracle Park Off Western Express Highway Goregaon (East) Mumbai, Maharashtra 400 063 India Worldwide Inquiries: Phone: +91 22 6718 3000 Fax:+91 22 6718 3001 [www.oracle.com/financialservices/](http://www.oracle.com/financialservices/)

Copyright © 2006, 2021, Oracle and/or its affiliates. All rights reserved.

Oracle and Java are registered trademarks of Oracle and/or its affiliates. Other names may be trademarks of their respective owners.

U.S. GOVERNMENT END USERS: Oracle programs, including any operating system, integrated software, any programs installed on the hardware, and/or documentation, delivered to U.S. Government end users are "commercial computer software" pursuant to the applicable Federal Acquisition Regulation and agency-specific supplemental regulations. As such, use, duplication, disclosure, modification, and adaptation of the programs, including any operating system, integrated software, any programs installed on the hardware, and/or documentation, shall be subject to license terms and license restrictions applicable to the programs. No other rights are granted to the U.S. Government.

This software or hardware is developed for general use in a variety of information management applications. It is not developed or intended for use in any inherently dangerous applications, including applications that may create a risk of personal injury. If you use this software or hardware in dangerous applications, then you shall be responsible to take all appropriate failsafe, backup, redundancy, and other measures to ensure its safe use. Oracle Corporation and its affiliates disclaim any liability for any damages caused by use of this software or hardware in dangerous applications.

This software and related documentation are provided under a license agreement containing restrictions on use and disclosure and are protected by intellectual property laws. Except as expressly permitted in your license agreement or allowed by law, you may not use, copy, reproduce, translate, broadcast, modify, license, transmit, distribute, exhibit, perform, publish or display any part, in any form, or by any means. Reverse engineering, disassembly, or decompilation of this software, unless required by law for interoperability, is prohibited.

The information contained herein is subject to change without notice and is not warranted to be error-free. If you find any errors, please report them to us in writing.

This software or hardware and documentation may provide access to or information on content, products and services from third parties. Oracle Corporation and its affiliates are not responsible for and expressly disclaim all warranties of any kind with respect to third-party content, products, and services. Oracle Corporation and its affiliates will not be responsible for any loss, costs, or damages incurred due to your access to or use of third-party content, products, or services.

## **Table of Contents**

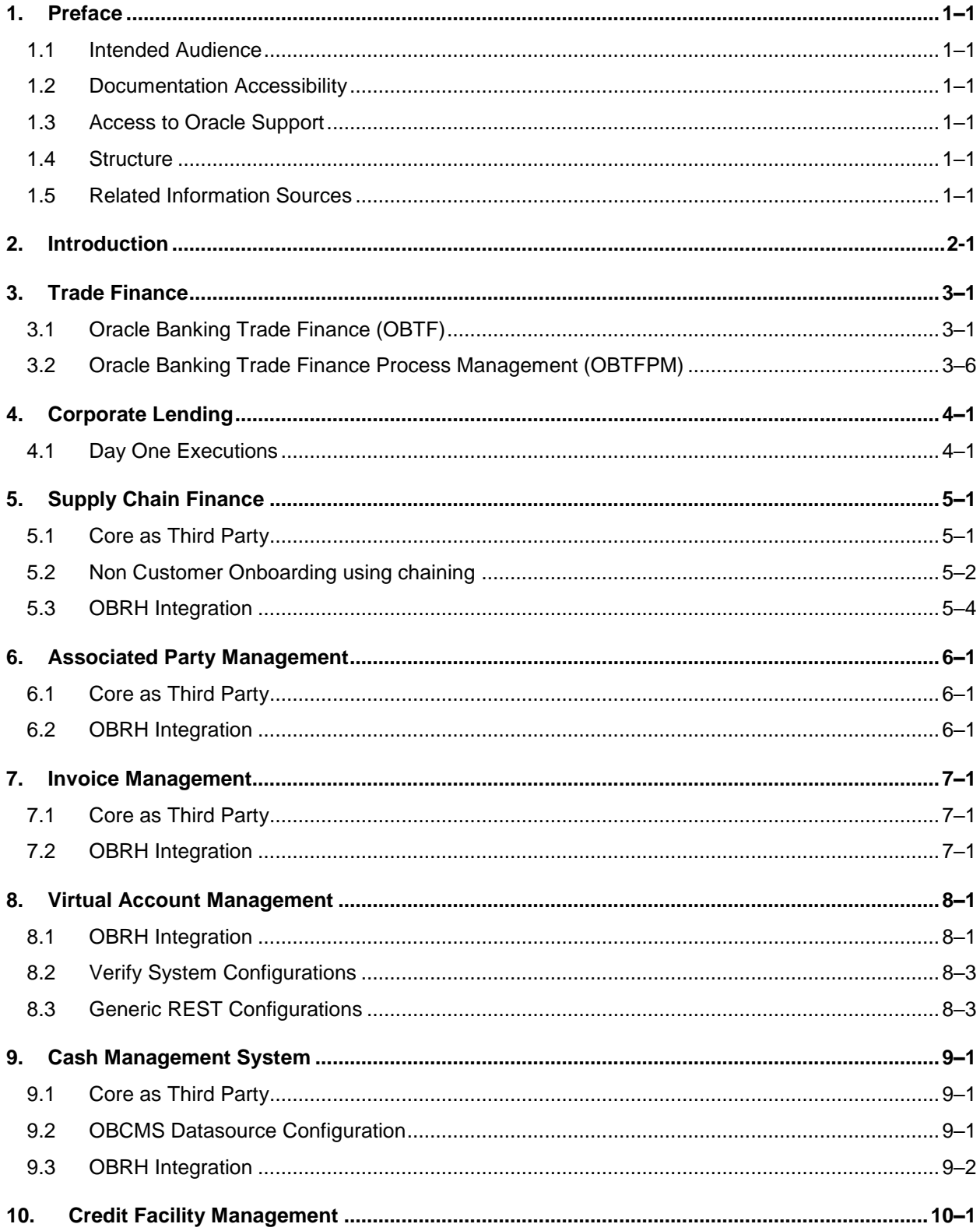

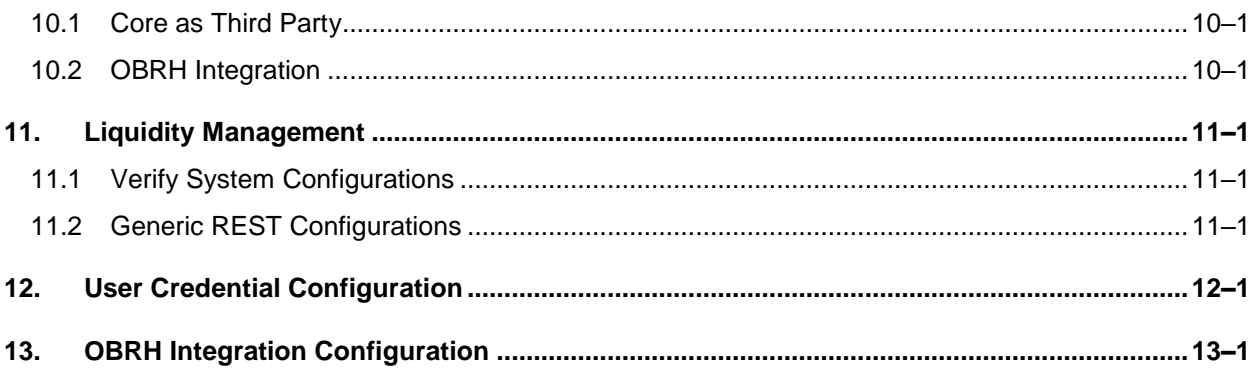

# <span id="page-4-0"></span>**1. Preface**

## <span id="page-4-1"></span>**1.1 Intended Audience**

This document is intended for the following audience*:*

- Customers
- Partners

## <span id="page-4-2"></span>**1.2 Documentation Accessibility**

For information about Oracle's commitment to accessibility, visit the Oracle Accessibility Program website at<http://www.oracle.com/pls/topic/lookup?ctx=acc&id=docacc>.

## <span id="page-4-3"></span>**1.3 Access to Oracle Support**

Oracle customers have access to electronic support through My Oracle Support. For information, visit

http://www.oracle.com/pls/topic/lookup?ctx=acc&id=info or visit

http://www.oracle.com/pls/topic/lookup?ctx=acc&id=trs if you are hearing impaired.

### <span id="page-4-4"></span>**1.4 Structure**

This manual is organized into the following categories:

Preface gives information on the intended audience. It also describes the overall structure of the User Manual.

The subsequent chapters describes following details:

- **•** Introduction
- Preferences & Database
- Configuration / Installation.

### <span id="page-4-5"></span>**1.5 Related Information Sources**

For more information on Oracle Banking APIs Release 21.1.0.0.0, refer to the following documents:

**• Oracle Banking APIs Installation Manuals** 

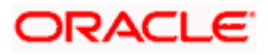

# **2. Introduction**

<span id="page-5-0"></span>This document is intended for setting up OBAPI 20.1.0.0.0 with different Mid-Office Products.

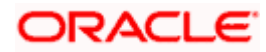

## **3. Trade Finance**

<span id="page-6-0"></span>Following qualifications are available in Trade Finance

### <span id="page-6-1"></span>**3.1 Oracle Banking Trade Finance (OBTF)**

From release 20.1.0.1.0 onwards, OBAPI Trade finance integration with OBTF is supported through OBRH only.

### **3.1.1 OBRH Mandatory Executions**

Execute the following script at OBAPI database and restart the managed server.

../installables/modules/OBTF/DIGX\_FW\_CONFIG\_ALL\_O.sql

**Note: '%ENTITY ID%' should be replaced with entity identifier (For example 'OBDX BU')** 

### **3.1.2 OBRH Configurations**

Following day 1 system configuration should be available at entity level to connect OBAPI with OBRH system.

select \* from digx\_tw\_config\_var\_b where prop\_id in ('OBRH\_EXPIRYTIME','OBRH\_HOST\_IP','OBRH\_HOST\_PORT');

OBRH Service Consumer

A separate service consumer should be available in OBRH for handling OBAPI requests. (Example 'OBAPI')

- OBRH Service Provider

A service consumer should contain a service provider for handling Trade Finance requests to OBTF host and for its different versions. (Example 'OBTF')

- OBRH Consumer Service

Service consumer should contain a consumer services for invoking particular host service and handling its input and output data.

Please find below the details of OBAPI Trade Finance requests and their corresponding consumer services available in OBRH.

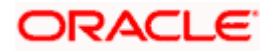

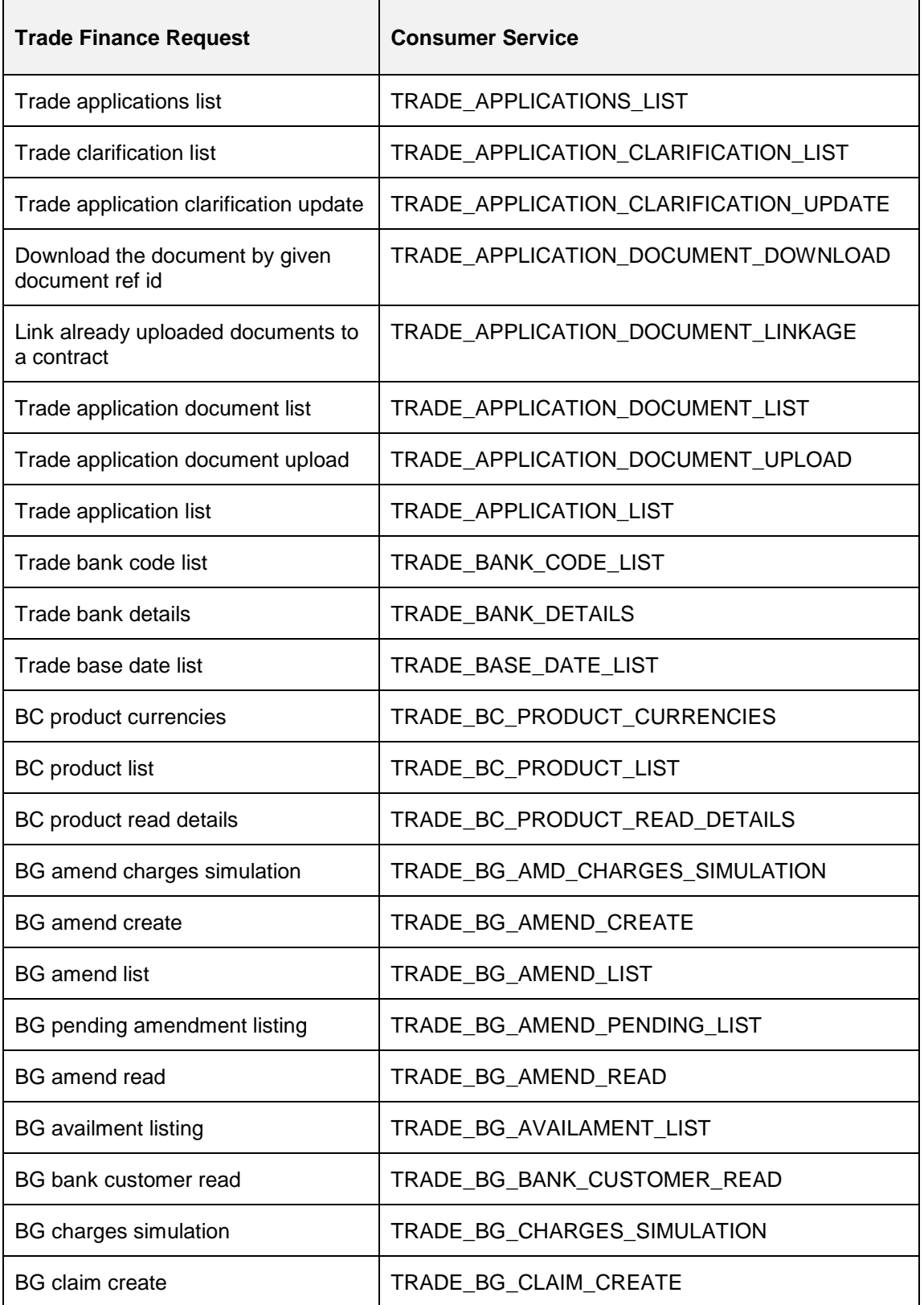

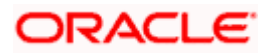

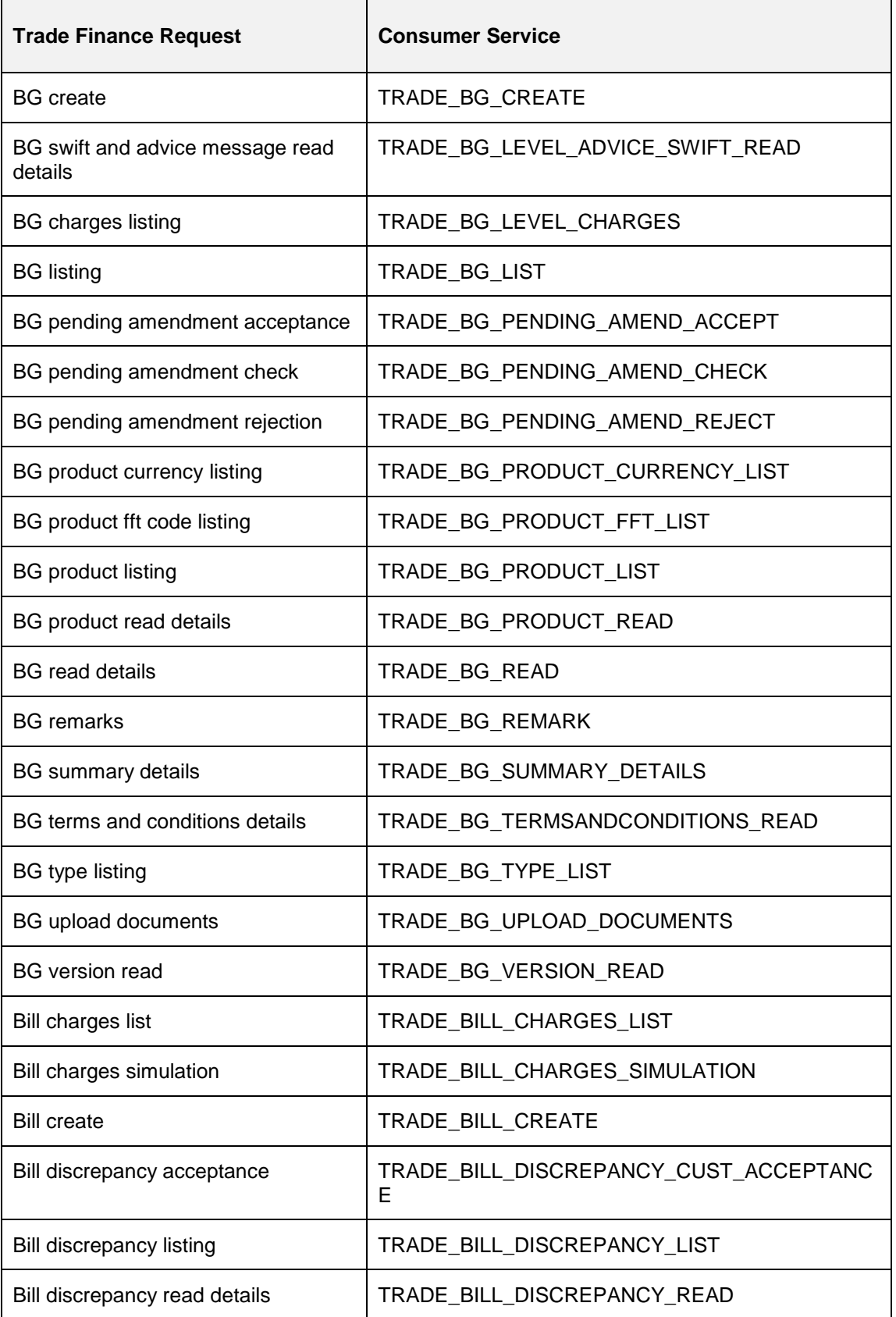

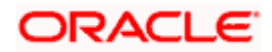

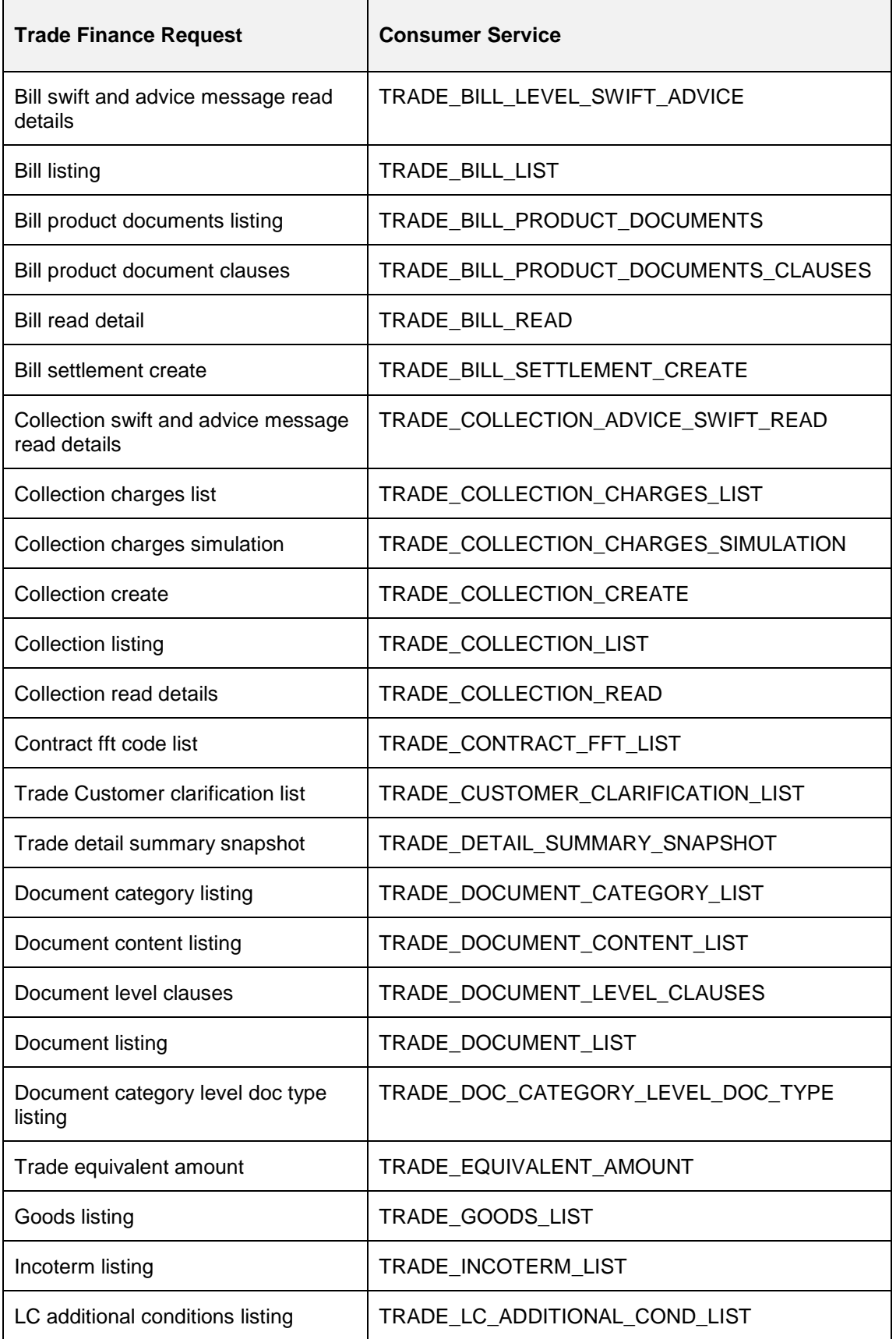

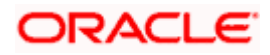

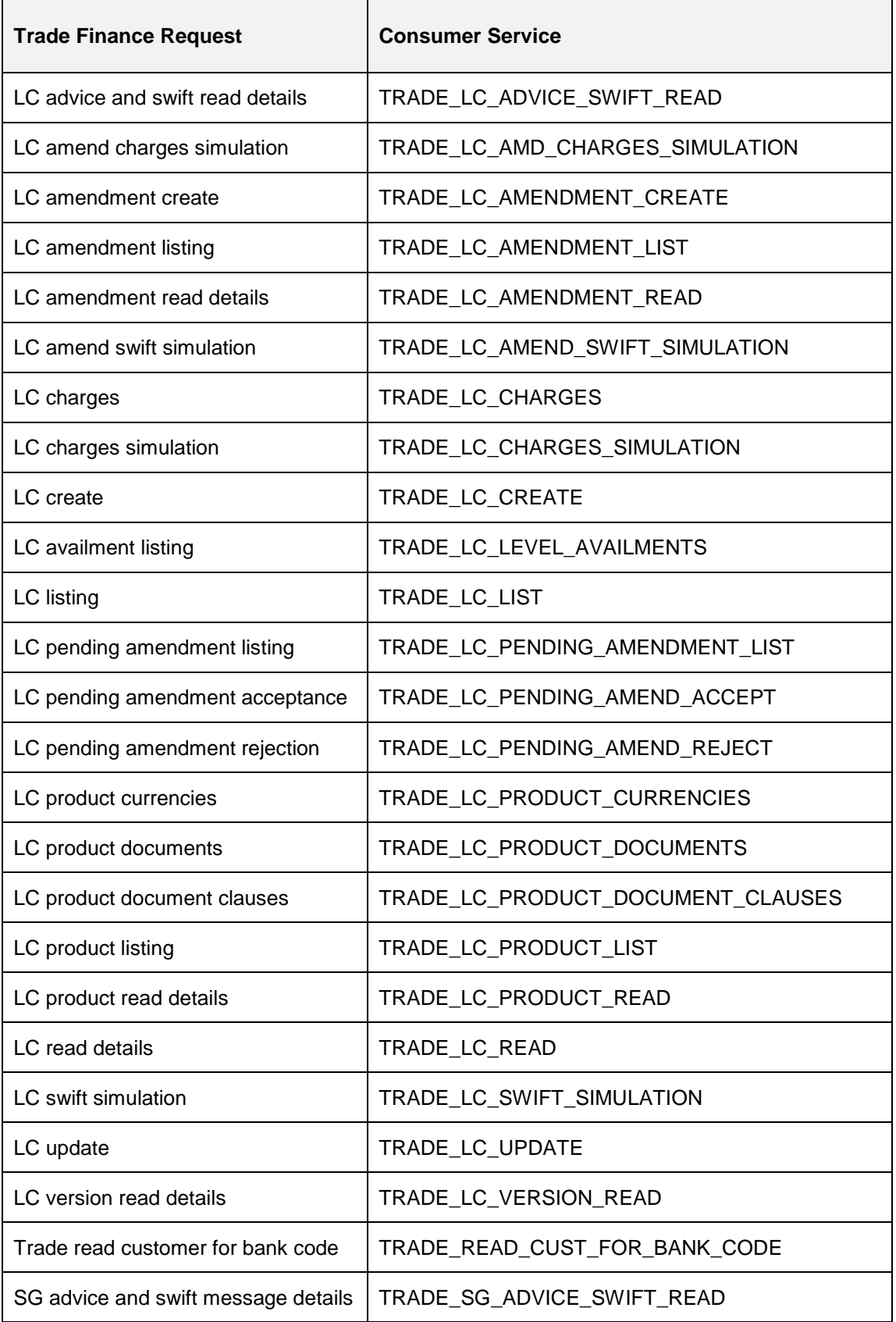

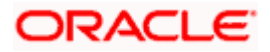

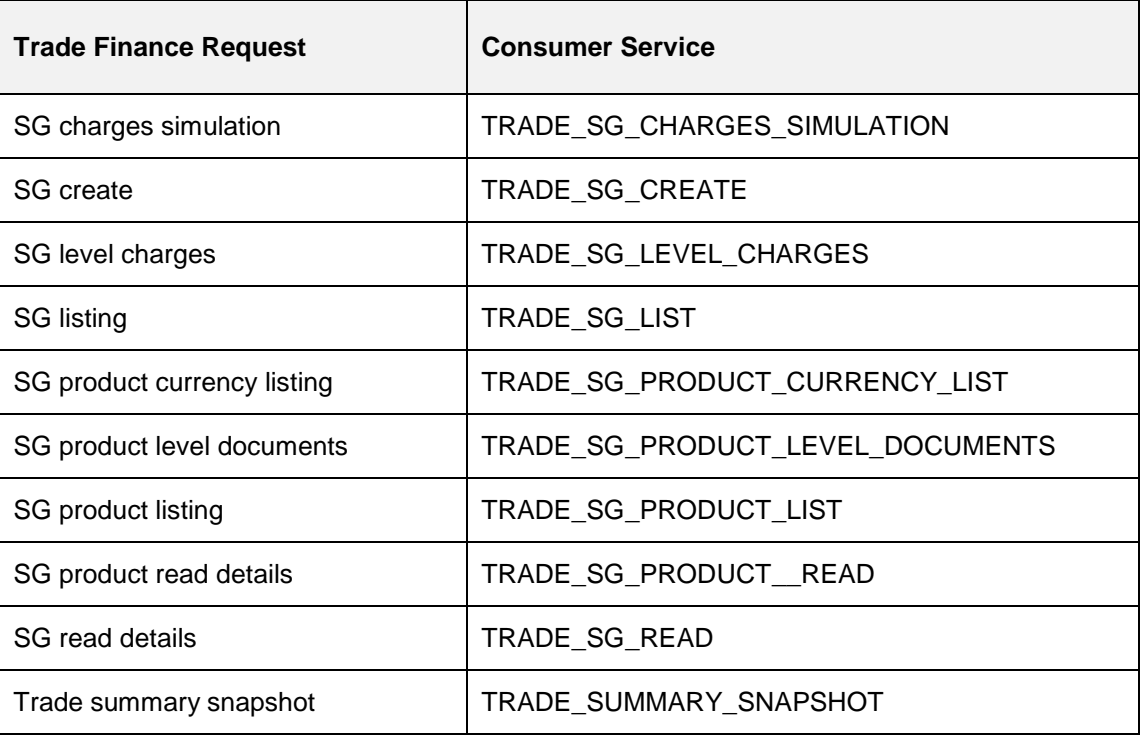

## <span id="page-11-0"></span>**3.2 Oracle Banking Trade Finance Process Management (OBTFPM)**

OBAPI Trade Finance integration with OBTFPM consists of integrations with OBTFPM application and OBTF application both. From release 20.1.0.2.0 onwards, OBAPI Trade finance integration with OBTFPM is supported through OBRH only.

### **3.2.1 OBTF Dependency**

Please follow the step 3.1 (Note- No need to restart the manage server)

### **3.2.2 Mandatory Executions**

Execute the following script at OBAPI database and restart the managed server.

../installables/modules/OBTFPM/DIGX\_FW\_CONFIG\_ALL\_O.sql

**Note**: '%ENTITY\_ID%' should be replaced with entity identifier (For example 'OBDX\_BU')

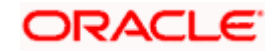

# **4. Corporate Lending**

## <span id="page-12-1"></span><span id="page-12-0"></span>**4.1 Day One Executions**

Following script needs to be executed post installation for Corporate Lending with OBCL 14.3.0.0.0 release

UPDATE digx\_fw\_config\_all\_o SET PROP\_VALUE = CONCAT('OBCL14.1,',(select PROP\_VALUE from digx\_fw\_config\_all\_o where PROP\_ID like '&ENTITY\_ID')) WHERE PROP\_ID LIKE '&ENTITY\_ID';

and also update values for OBCL\_HOST\_IP , OBCL\_HOST\_PORT , OBCL\_WS\_VERSION in system configuration

OBCL\_HOST\_IP - 10.184.159.212

OBCL\_HOST\_PORT - 8555

OBCL\_WS\_VERSION- 141

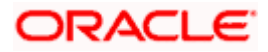

# **5. Supply Chain Finance**

## <span id="page-13-1"></span><span id="page-13-0"></span>**5.1 Core as Third Party**

During Bank Implementation when there is case that the core system is Third Party and Mid office is OBSCF then in that case the entry in DIGX\_FW\_CONFIG\_ALL\_O will be something like

Determinant value for Third Party Entity | TP1.0, OBSCF14.4

For example, if determinant value for Third Party Entity is OBDXBU1 then

OBDXBU1 | TP1.0, OBSCF14.4

Now for all core services, the request will go to Third Party Adapters. But for all SCF services also, the request will go to third party adapters of SCF.

To avoid that, following scripts need to be executed

Insert into DIGX\_FW\_CONFIG\_ALL\_O (PROP\_ID,PREFERENCE\_NAME,PROP\_VALUE,DETERMINANT\_VALUE,CREATED\_BY,CRE ATION\_DATE,LAST\_UPDATED\_BY,LAST\_UPDATED\_DATE) values ('corporateuser.<Determinant Value>.com.ofss.digx.extxface.scf.adapter.program.IProgramAdapter','ExtxfaceAdapterPreferenc e','com.ofss.digx.extxface.obscf144.impl.program.ProgramAdapter','01','ofssuser',sysdate,'ofssus er',sysdate);

Insert into DIGX\_FW\_CONFIG\_ALL\_O (PROP\_ID,PREFERENCE\_NAME,PROP\_VALUE,DETERMINANT\_VALUE,CREATED\_BY,CRE ATION\_DATE,LAST\_UPDATED\_BY,LAST\_UPDATED\_DATE) values ('corporateuser.<Determinant Value>.com.ofss.digx.extxface.scf.adapter.programproduct.IProgramProductAdapter','ExtxfaceAd apterPreference','com.ofss.digx.extxface.obscf144.impl.programproduct.ProgramProductAdapter'

,'01','ofssuser',sysdate,'ofssuser',sysdate);

Insert into DIGX\_FW\_CONFIG\_ALL\_O (PROP\_ID,PREFERENCE\_NAME,PROP\_VALUE,DETERMINANT\_VALUE,CREATED\_BY,CRE ATION\_DATE,LAST\_UPDATED\_BY,LAST\_UPDATED\_DATE) values ('corporateuser.<Determinant

Value>.com.ofss.digx.extxface.scf.adapter.finance.IFinanceAdapter','ExtxfaceAdapterPreference' ,'com.ofss.digx.extxface.obscf144.impl.finance.FinanceAdapter','01','ofssuser',sysdate,'ofssuser', sysdate);

For example, if determinant value for Third Party Entity is OBDXBU1 then

Insert into DIGX\_FW\_CONFIG\_ALL\_O (PROP\_ID,PREFERENCE\_NAME,PROP\_VALUE,DETERMINANT\_VALUE,CREATED\_BY,CRE ATION\_DATE,LAST\_UPDATED\_BY,LAST\_UPDATED\_DATE) values ('corporateuser.OBDXBU1.com.ofss.digx.extxface.scf.adapter.program.IProgramAdapter','Extxfa ceAdapterPreference','com.ofss.digx.extxface.obscf144.impl.program.ProgramAdapter','01','ofssu ser',sysdate,'ofssuser',sysdate);

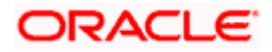

### Insert into DIGX\_FW\_CONFIG\_ALL\_O

(PROP\_ID,PREFERENCE\_NAME,PROP\_VALUE,DETERMINANT\_VALUE,CREATED\_BY,CRE ATION\_DATE,LAST\_UPDATED\_BY,LAST\_UPDATED\_DATE) values

('corporateuser.OBDXBU1.com.ofss.digx.extxface.scf.adapter.programproduct.IProgramProduct Adapter','ExtxfaceAdapterPreference','com.ofss.digx.extxface.obscf144.impl.programproduct.Pro gramProductAdapter','01','ofssuser',sysdate,'ofssuser',sysdate);

Insert into DIGX\_FW\_CONFIG\_ALL\_O

(PROP\_ID,PREFERENCE\_NAME,PROP\_VALUE,DETERMINANT\_VALUE,CREATED\_BY,CRE ATION\_DATE,LAST\_UPDATED\_BY,LAST\_UPDATED\_DATE) values

('corporateuser.OBDXBU1.com.ofss.digx.extxface.scf.adapter.finance.IFinanceAdapter','Extxface AdapterPreference','com.ofss.digx.extxface.obscf144.impl.finance.FinanceAdapter','01','ofssuser', sysdate,'ofssuser',sysdate);

## <span id="page-14-0"></span>**5.2 Non Customer Onboarding using chaining**

Now in the standard scenario, the core system contains the Customer data and the OBSCF mid office system contains the Non Customer data. Thus in order to onboard a noncustomer (give channel access) the system needs to inquire in OBSCF mid office.

But till now the system was inquiring only in Core system, which we still need for the onboarding of customers. Thus a concept of chaining is introduced where for a given corporate, the system will first inquire in Core system and if found then the given corporate is a customer but if not found then the system will inquire in OBSCF mid office system and if found there then the given corporate is a noncustomer.

Now, the chaining in not only implemented for 2 levels (calling only 2 systems) but it can be implemented for n levels. Also there is a provision to break a chain at any level or if there is a case that there is an overridden adapter to call a common system containing both customers and noncustomers and not want to call core system and mid office system adapters i.e. not implement/require chaining at all, then this is also possible.

For detail explanation of Chaining, how it works, chaining in case of overridden adapters and many more please refer **Chaining Section in Extensibility Document.**

Now below are the scenarios of how chaining will be used for Non Customer Onboarding in case of different possible implementations at Bank.

Considering, IPartyAdapter has 3 implementation

i1 - PartyAdapter(UBS), i2 - PartyAdapter(ASP) & i3 - PartyAdapter(TP)

### **Case 1:**

Bank has both UBS core entity and ASP mid office as well (OBASP).

In this case, the entry for UBS core entity in DIGX\_FW\_CONFIG\_ALL\_O will be like (Assuming OBDX\_BU is the determinant value for UBS core entity)

OBDX\_BU | UBS, ASP, TP

Note: Here entry of TP might be for other mid offices system but not for UBS Core and OBSCF mid office as both are present with the bank according to the case.

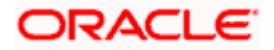

Thus in case of chaining, it will first inquire in "i1 Adapter", if found then it will stop and return the result. If not found then it will inquire in "i2 Adapter", if found then it will stop and return the result. If not found then it will inquire in "i3 Adapter", where there are maximum chances that it won't be found because of above note. Thus finally after not able to find in "i3 Adapter", it will throw the error like it used to throw before chaining when not found in core system.

### **Case 2:**

Bank has UBS core entity but ASP mid office is Third Party.

In this case, the entry for UBS core entity in DIGX\_ FW\_CONFIG\_ALL\_O will be like (Assuming OBDX BU is the determinant value for UBS core entity)

OBDX\_BU | UBS, TP

Thus in case of chaining, it will first inquire in "i1 Adapter", if found then it will stop and return the result. If not found then it will inquire in "i3 Adapter". Now in case of i3, it will push the request in JMS queue which will be read by one of the middleware implementations and sent to the actual Third party mid office of ASP. If found then the result will returned but if not then it will throw the error like it used to throw before chaining when not found in core system.

\*\* In this case, all the other functionalities of ASP mid office like Onboarding Associated Party will also be achieved by using Third Party implementation of ASP.

### **Case 3:**

Bank has Third party core entity and Third Party ASP mid office

In this case, the entry for Third Party core entity in DIGX FW\_CONFIG\_ALL\_O will be like (Assuming OBDXBU1 is the determinant value for Third Party core entity)

#### OBDXBU1 | TP

Thus, here there is no scenarios of chaining as always only "i3 Adapter" will be picked. Now in case of i3, it will push the request in JMS queue which will be read by one of the middleware implementations and sent to the actual single system (like common core). Now that single system can have the logic to check the party in core system & ASP system if required.

\*\* In this case, all the other functionalities of ASP mid office like Onboarding Associated Party will also be achieved by using Third Party implementation of ASP.

#### **Case 4:**

Bank has Third Party core entity but ASP mid office is of OBASP

In this case, the entry for Third Party core entity in DIGX\_ FW\_CONFIG\_ALL\_O will be like (Assuming OBDXBU1 is the determinant value for Third Party core entity)

OBDXBU1 | TP, ASP

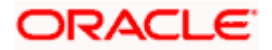

Thus in case of chaining, it will first inquire in "i3 Adapter". Now in case of i3, it will push the request in JMS queue which will be read by one of the middleware implementations and sent to the actual Third party core system. If found then it will stop and return the result. If not found then it will inquire in "i2 Adapter". If found then the result will be returned but if not then then it will throw the error like it used to throw before chaining when not found in core system.

\*\* In this case, all the other functionalities of ASP mid office like Onboarding Associated Party should only be achieved by ASP host implementation (one that is qualified with OBASP). For that, **we need to override the scripts of host adapter in DIGX\_FW\_CONFIG\_ALL\_O such that for ASP functionalities it will always pick the ASP adapter and for other common functionalities like Get Non Customer party, chaining will be applied as explained above.** 

For detailed explanation and scripts please refer section **6.1 Core as Third Party under Associated Party Management.**

## <span id="page-16-0"></span>**5.3 OBRH Integration**

During Bank Implementation, assuming OBRH is installed and configured as part of OBSCF installation.

For OBAPI and mid Office OBSCF integration using OBRH the following configurations need to be done.

- 1. Carry out all the steps mentioned in **[OBRH Integration](#page-35-0) Configuration** section in this document**.** The service provider for mid-office product OBSCF (Oracle Banking Supply Chain Finance) end-points configured in OBRH is **"**OBSCF**"**
- 2. After all the above steps are completed, user needs to execute some scripts for the host APIs that are to be consumed via OBRH. These are the scripts to pick the third party adapter implementation instead of the host specific implementations as well as to call the OBRH endpoint for the configured interfaces. The scripts are available at the following location:

*/Installables/Modules/OBSCF/DIGX\_FW\_CONFIG\_ALL\_O.sql*

Note: '%ENTITY\_ID%' should be replaced with the entity identifier (For Example if the entity during implementation is OBDX\_BU then '%ENTITY\_ID%' should be replaced by 'OBDX\_BU').

3. The list of OBSCF APIs that are integrated with OBAPI using OBRH is as follows:

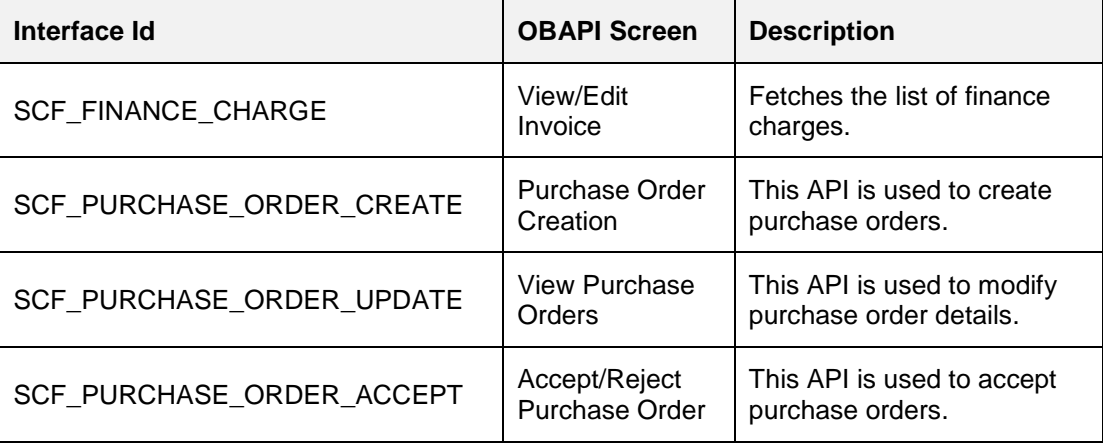

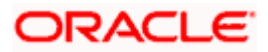

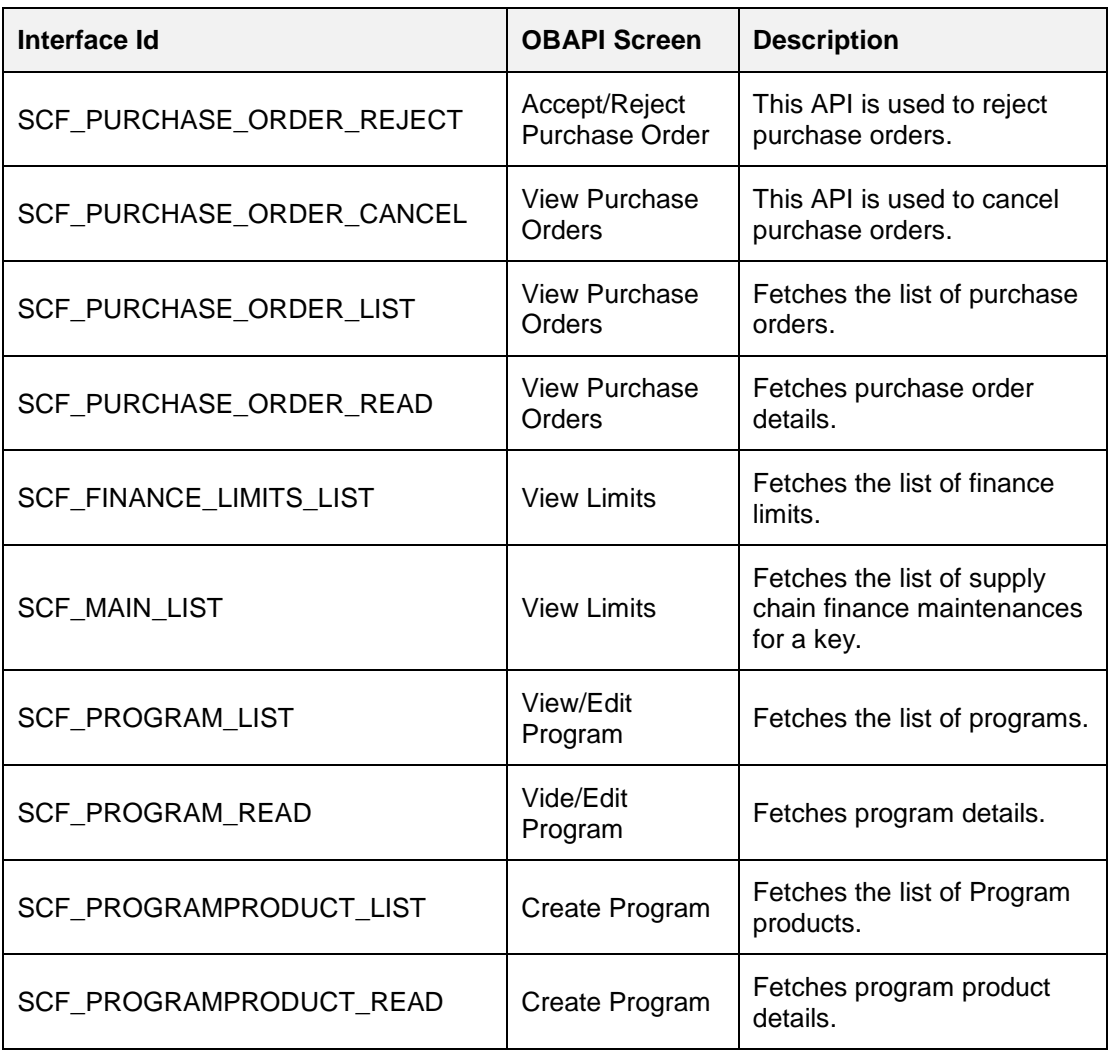

This completes the entire configuration needed for consuming OBSCF APIs in OBAPI through OBRH.

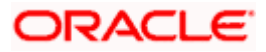

## **6. Associated Party Management**

## <span id="page-18-1"></span><span id="page-18-0"></span>**6.1 Core as Third Party**

During Bank Implementation when there is case that the core system is Third Party and Mid office is ASP (Associated Party) then in that case the entry in DIGX\_FW\_CONFIG\_ALL\_O will be -

Determinant value for Third Party Entity | TP1.0, ASP14.4

For example, if determinant value for Third Party Entity is OBDXBU1 then

OBDXBU1 | TP1.0, ASP14.4

Now for all core services, the request will go to Third Party Adapters. But, for all ASP services also, the request will go to third party adapters of ASP.

To avoid that, following scripts need to be executed:

Insert into DIGX\_FW\_CONFIG\_ALL\_O (PROP\_ID,PREFERENCE\_NAME,PROP\_VALUE,DETERMINANT\_VALUE,CREATED\_BY,CRE ATION\_DATE,LAST\_UPDATED\_BY,LAST\_UPDATED\_DATE) values ('corporateuser.<Determinant Value>.com.ofss.digx.extxface.associatedparty.adapter.IAssociatedPartyAdapter','ExtxfaceAdapt erPreference','com.ofss.digx.extxface.associatedparty144.impl.associatedparty.AssociatedPartyA dapter','01','ofssuser',sysdate,'ofssuser',sysdate);

For example, if determinant value for Third Party Entity is OBDXBU1 then

Insert into DIGX\_FW\_CONFIG\_ALL\_O

(PROP\_ID,PREFERENCE\_NAME,PROP\_VALUE,DETERMINANT\_VALUE,CREATED\_BY,CRE ATION\_DATE,LAST\_UPDATED\_BY,LAST\_UPDATED\_DATE) values

('corporateuser.OBDXBU1.com.ofss.digx.extxface.associatedparty.adapter.IAssociatedPartyAda pter','ExtxfaceAdapterPreference','com.ofss.digx.extxface.associatedparty144.impl.associatedpar ty.AssociatedPartyAdapter','01','ofssuser',sysdate,'ofssuser',sysdate);

### <span id="page-18-2"></span>**6.2 OBRH Integration**

During Bank Implementation, assuming OBRH is installed and configured as part of OBASP installation.

For OBAPI and mid Office OBASP integration using OBRH the following configurations need to be done.

- 1. Carry out all the steps mentioned in **[OBRH Integration](#page-35-0) Configuration** section in this document**.** The service provider for mid-office product OBASP (Oracle Banking Associated Party Management) end-points configured in OBRH is **"**ASP**"**
- 2. After all the above steps are completed, user needs to execute some scripts for the host APIs that are to be consumed via OBRH. These are the scripts to pick the third party adapter implementation instead of the host specific implementations as well as to call the OBRH endpoint for the configured interfaces. The scripts are available at the following location:

*/Installables/Modules/OBASP/DIGX\_FW\_CONFIG\_ALL\_O.sql*

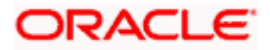

Note: '%ENTITY\_ID%' should be replaced with the entity identifier (For Example if the entity during implementation is OBDX\_BU then '%ENTITY\_ID%' should be replaced by 'OBDX\_BU').

3. The list of OBASP APIs that are integrated with OBAPI using OBRH is as follows:

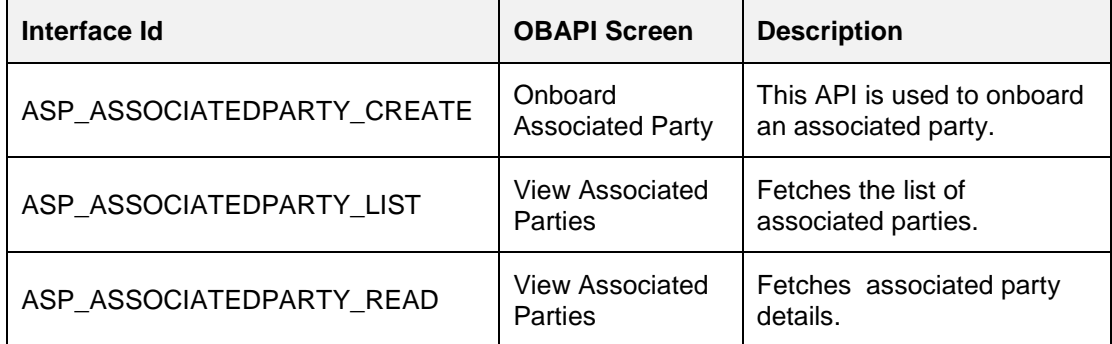

This completes the entire configuration needed for consuming OBASP APIs in OBAPI through OBRH.

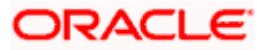

## **7. Invoice Management**

## <span id="page-20-1"></span><span id="page-20-0"></span>**7.1 Core as Third Party**

During Bank Implementation when there is case that the core system is Third Party and Mid office is INV (Invoice) then in that case the entry in DIGX\_FW\_CONFIG\_ALL\_O will be -

Determinant value for Third Party Entity | TP1.0, INV14.4

For example, if determinant value for Third Party Entity is OBDXBU1 then

OBDXBU1 | TP1.0, INV14.4

Now for all core services, the request will go to Third Party Adapters. But, for all ASP services also, the request will go to third party adapters of ASP.

To avoid that, following scripts need to be executed:

Insert into DIGX\_FW\_CONFIG\_ALL\_O (PROP\_ID,PREFERENCE\_NAME,PROP\_VALUE,DETERMINANT\_VALUE,CREATED\_BY,CRE ATION\_DATE,LAST\_UPDATED\_BY,LAST\_UPDATED\_DATE) values ('corporateuser.<Determinant Value>.com.ofss.digx.extxface.invoice.adapter.IInvoiceAdapter','ExtxfaceAdapterPreference','co m.ofss.digx.extxface.invoice144.impl.invoice.InvoiceAdapter','01','ofssuser',sysdate,'ofssuser',sys date);

For example, if determinant value for Third Party Entity is OBDXBU1 then

Insert into DIGX\_FW\_CONFIG\_ALL\_O (PROP\_ID,PREFERENCE\_NAME,PROP\_VALUE,DETERMINANT\_VALUE,CREATED\_BY,CRE ATION\_DATE,LAST\_UPDATED\_BY,LAST\_UPDATED\_DATE) values ('corporateuser.OBDXBU1.com.ofss.digx.extxface.invoice.adapter.IInvoiceAdapter','ExtxfaceAda pterPreference','com.ofss.digx.extxface.invoice144.impl.invoice.InvoiceAdapter','01','ofssuser',sys date,'ofssuser',sysdate);

### <span id="page-20-2"></span>**7.2 OBRH Integration**

During Bank Implementation, assuming OBRH is installed and configured as part of OBINV installation.

For OBAPI and mid Office OBINV integration using OBRH the following configurations need to be done.

- 1. Carry out all the steps mentioned in **[OBRH Integration](#page-35-0) Configuration** section in this document**.** The service provider for mid-office product OBINV (Oracle Banking Invoice Management) end-points configured in OBRH is **"**INV**"**
- 2. After all the above steps are completed, user needs to execute some scripts for the host APIs that are to be consumed via OBRH. These are the scripts to pick the third party adapter implementation instead of the host specific implementations as well as to call the OBRH endpoint for the configured interfaces. The scripts are available at the following location:

*/Installables/Modules/OBINV/DIGX\_FW\_CONFIG\_ALL\_O.sql*

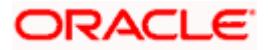

Note: '%ENTITY\_ID%' should be replaced with the entity identifier (For Example if the entity during implementation is OBDX\_BU then '%ENTITY\_ID%' should be replaced by 'OBDX\_BU').

3. The list of OBINV APIs that are integrated with OBAPI using OBRH is as follows:

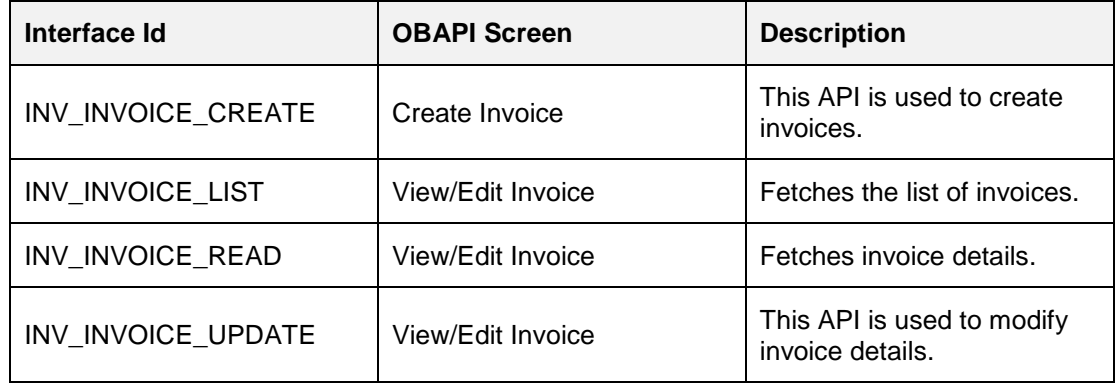

This completes the entire configuration needed for consuming OBINV APIs in OBAPI through OBRH.

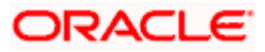

# **8. Virtual Account Management**

## <span id="page-22-1"></span><span id="page-22-0"></span>**8.1 OBRH Integration**

During Bank Implementation, assuming OBRH is installed and configured as part of OBVAM installation.

For OBAPI and mid Office OBVAM integration using OBRH the following configurations need to be done.

- 1. Carry out all the steps mentioned in **[OBRH Integration](#page-35-0) Configuration** section in this document**.** The service provider for mid-office product OBVAM (Oracle Banking Virtual Account Management) end-points configured in OBRH is **"OBVAM"**
- 2. After all the above steps are completed, user needs to execute some scripts for the host APIs that are to be consumed via OBRH. These are the scripts to pick the third party adapter implementation instead of the host specific implementations as well as to call the OBRH endpoint for the configured interfaces. The scripts are available at the following location:

*/Installables/Modules/OBVAM/DIGX\_FW\_CONFIG\_ALL\_O.sql*

Note: '%ENTITY\_ID%' should be replaced with the entity identifier (For Example if the entity during implementation is OBDX\_BU then '%ENTITY\_ID%' should be replaced by 'OBDX\_BU').

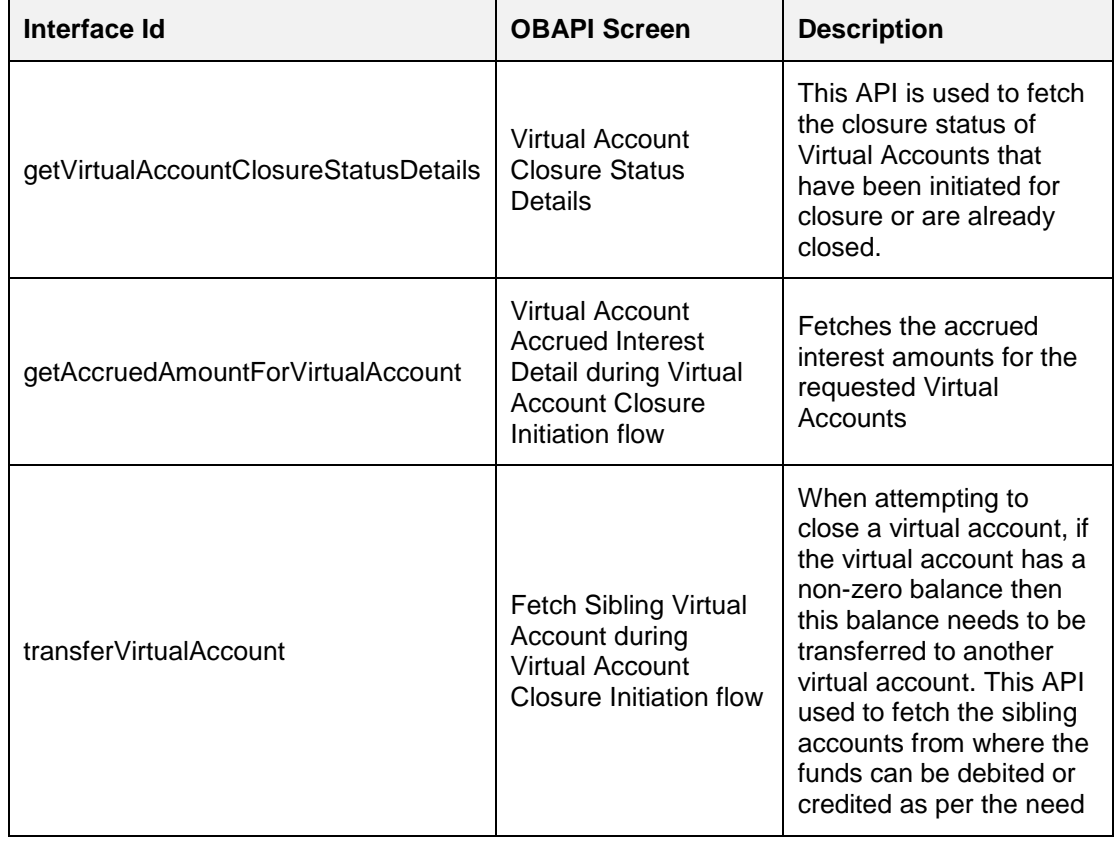

3. The list of OBVAM APIs that are integrated with OBAPI using OBRH is as follows:

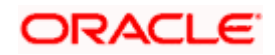

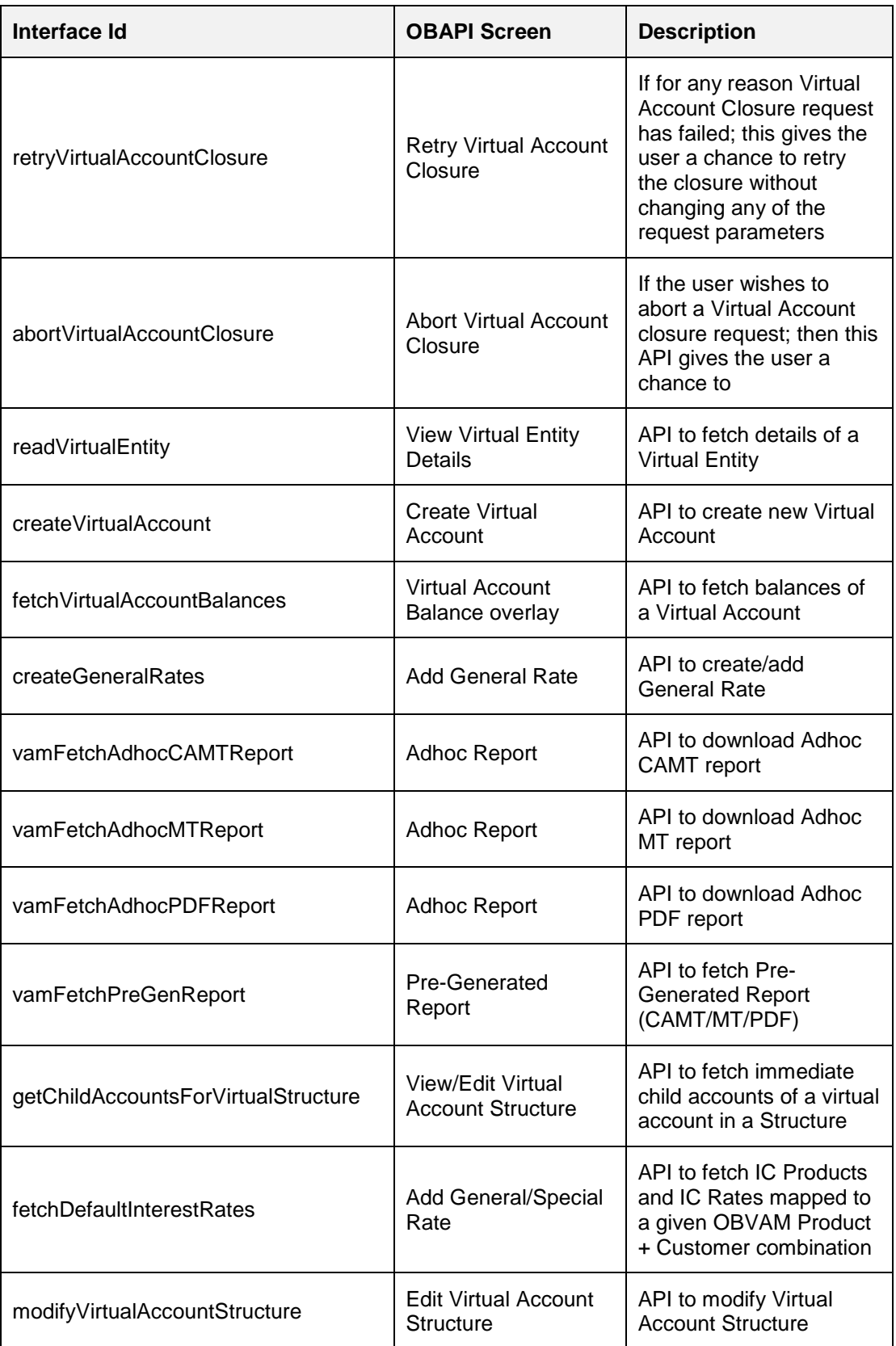

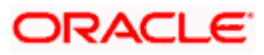

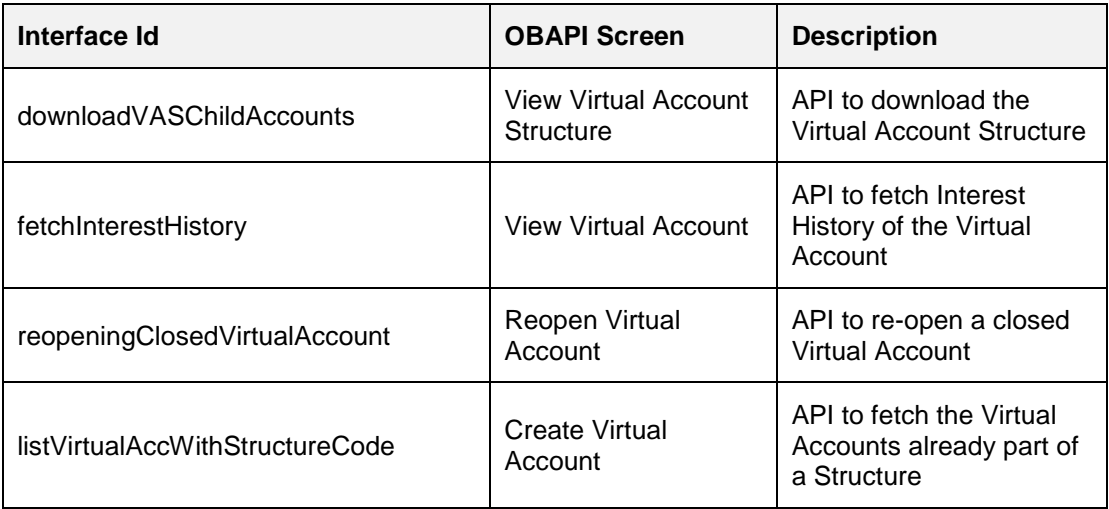

This completes the entire configuration needed for consuming OBVAM APIs in OBAPI through OBRH.

## <span id="page-24-0"></span>**8.2 Verify System Configurations**

Following script helps in listing the VAM specific System Configurations:-

SELECT prop\_id as PROPERTY\_IN\_DATABASE, NVL(SUBSTR(t.UI\_definition, INSTR(t.UI\_definition, '"title"')+9, INSTR(t.UI\_definition, '","')-11), t.UI\_definition) AS TITLE\_ON\_SCREEN, t.prop\_value FROM digx\_fw\_config\_var\_b t where prop\_id like '%VAM%' and module = 'OTHERMODULE' and determinant\_value = '\*';

Ensure correct values are maintained against the above properties.

This maintenance should be done from the "System Configuration" admin screen.

Do ensure to follow the **User Credential Configuration** section in this document for configuring Connector Credential store. The OBVAM credentials required to generate token for making outbound REST API calls from OBAPI to OBVAM needs to be stored here.

## <span id="page-24-1"></span>**8.3 Generic REST Configurations**

Few VAM APIs are not yet concretized i.e. they still follow the PassThru Framework of OBAPI (Eg: Fetching countries, currencies etc on VAM screens).

For those APIs to work, kindly execute the below scripts.

Do ensure to replace the values of "branchCode", "userId" and "sourceCode" values in the **HEADERS** column as per the details of OBVAM environment being pointed to. The "userId" here should be same as the one used to generate token (configured in connector credential store).

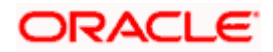

### **Scripts:-**

*delete from DIGX\_AB\_API where SERVICE\_ID ='fetchCountries' and HOST\_NAME='OBVAM' and HOST\_VERSION='14.4';*

### *INSERT INTO DIGX\_AB\_API*

*(SERVICE\_ID,SERVICE\_NAME,JPATH\_ACCTID,JPATH\_CUSTID,JPATH\_CURR,JPATH\_AMT, JPATH\_ERRORCODE,HOST\_NAME,HOST\_VERSION,HEADERS,OBAPIURL\_PATTERN,MET HOD,RESPONSE\_REDACTION\_TYPE,REQUEST\_REDACTION\_TYPE,HOST\_RESPONSE\_R EDACTION\_TYPE,HOST\_REQUEST\_REDACTION\_TYPE,TASK\_ASPECTS,MODULE\_NAME, CATEGORY\_NAME,ACTION\_TYPE,TRANSACTION\_TYPE,TASKCODE,OBJECT\_VERSION\_ NUMBER,LAST\_UPDATED\_DATE,LAST\_UPDATED\_BY,CREATION\_DATE,CREATED\_BY,IS\_ FACTORY\_SHIPPED) VALUES ('fetchCountries','List* 

*Countries','','','','','messages.codes[0].Code','OBVAM','14.4','appId:CMNCORE,branchCode:006,u serId:OBVAMUSER1,content-*

*type:application/json,sourceCode:EXTSYS','countries','GET','NONE','NONE','NONE','NONE','','O BVAM\_C','OBVAM\_SC','PRM','INQUIRY','VAM\_I\_LCC',1,sysdate,'ofssuser',sysdate,'ofssuser','Y' );*

*delete from DIGX\_AB\_API where SERVICE\_ID ='fetchCurrencies' and HOST\_NAME='OBVAM' and HOST\_VERSION='14.4';*

### *INSERT INTO DIGX\_AB\_API*

*(SERVICE\_ID,SERVICE\_NAME,JPATH\_ACCTID,JPATH\_CUSTID,JPATH\_CURR,JPATH\_AMT, JPATH\_ERRORCODE,HOST\_NAME,HOST\_VERSION,HEADERS,OBAPIURL\_PATTERN,MET HOD,RESPONSE\_REDACTION\_TYPE,REQUEST\_REDACTION\_TYPE,HOST\_RESPONSE\_R EDACTION\_TYPE,HOST\_REQUEST\_REDACTION\_TYPE,TASK\_ASPECTS,MODULE\_NAME, CATEGORY\_NAME,ACTION\_TYPE,TRANSACTION\_TYPE,TASKCODE,OBJECT\_VERSION\_ NUMBER,LAST\_UPDATED\_DATE,LAST\_UPDATED\_BY,CREATION\_DATE,CREATED\_BY,IS\_ FACTORY\_SHIPPED) VALUES ('fetchCurrencies','List* 

*Currencies','','','','','messages.codes[0].Code','OBVAM','14.4','appId:CMNCORE,branchCode:006, userId:OBVAMUSER1,content-*

*type:application/json,sourceCode:EXTSYS','currencies','GET','NONE','NONE','NONE','NONE','',' OBVAM\_C','OBVAM\_SC','PRM','INQUIRY','VAM\_I\_CUR',1,sysdate,'ofssuser',sysdate,'ofssuser',' Y');*

*delete from DIGX\_AB\_API where SERVICE\_ID ='getIdentificationTypes' and HOST\_NAME='OBVAM' and HOST\_VERSION='14.4';*

### *INSERT INTO DIGX\_AB\_API*

*(SERVICE\_ID,SERVICE\_NAME,JPATH\_ACCTID,JPATH\_CUSTID,JPATH\_CURR,JPATH\_AMT, JPATH\_ERRORCODE,HOST\_NAME,HOST\_VERSION,HEADERS,OBAPIURL\_PATTERN,MET HOD,RESPONSE\_REDACTION\_TYPE,REQUEST\_REDACTION\_TYPE,HOST\_RESPONSE\_R EDACTION\_TYPE,HOST\_REQUEST\_REDACTION\_TYPE,TASK\_ASPECTS,MODULE\_NAME, CATEGORY\_NAME,ACTION\_TYPE,TRANSACTION\_TYPE,TASKCODE,OBJECT\_VERSION\_ NUMBER,LAST\_UPDATED\_DATE,LAST\_UPDATED\_BY,CREATION\_DATE,CREATED\_BY,IS\_ FACTORY\_SHIPPED) VALUES ('getIdentificationTypes','List Identification* 

*Types','','','','','messages.codes[0].Code','OBVAM','14.4','appId:VAE,branchCode:006,userId:OBV AMUSER1,content-*

*type:application/json,sourceCode:EXTSYS','identificationTypes','GET','NONE','NONE','NONE','N ONE','','OBVAM\_C','OBVAM\_SC','PRM','INQUIRY','VAM\_I\_GIT',1,sysdate,'ofssuser',sysdate,'ofs suser','Y');*

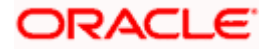

## **9. Cash Management System**

### <span id="page-26-1"></span><span id="page-26-0"></span>**9.1 Core as Third Party**

During Bank Implementation when there is case that the core system is Third Party and Mid office is CMS (Cash Management) then in that case the entry in DIGX\_FW\_CONFIG\_ALL\_O will be -

Determinant value for Third Party Entity | TP1.0, CMS14.4

For example, if determinant value for Third Party Entity is OBDXBU1 then

OBDXBU1 | TP1.0, CMS14.4

Now for all core services, the request will go to Third Party Adapters. But, for all CMS services also, the request will go to third party adapters of CMS.

To avoid that, following scripts need to be executed:

Insert into DIGX\_FW\_CONFIG\_ALL\_O (PROP\_ID,PREFERENCE\_NAME,PROP\_VALUE,DETERMINANT\_VALUE,CREATED\_BY,CRE ATION\_DATE,LAST\_UPDATED\_BY,LAST\_UPDATED\_DATE) values ('corporateuser.<Determinant Value>.com.ofss.digx.extxface.cms.adapter.cashflow.ICashflowAdapter','ExtxfaceAdapterPrefere nce','com.ofss.digx.extxface.cms144.impl.cashflow.CashflowAdapter','01','ofssuser',sysdate,'ofss user',sysdate);

For example, if determinant value for Third Party Entity is OBDXBU1 then

Insert into DIGX\_FW\_CONFIG\_ALL\_O (PROP\_ID,PREFERENCE\_NAME,PROP\_VALUE,DETERMINANT\_VALUE,CREATED\_BY,CRE ATION\_DATE,LAST\_UPDATED\_BY,LAST\_UPDATED\_DATE) values ('corporateuser.OBDXBU1.com.ofss.digx.extxface.cms.adapter.cashflow.ICashflowAdapter','Extxf aceAdapterPreference','com.ofss.digx.extxface.cms144.impl.cashflow.CashflowAdapter','01','ofss user',sysdate,'ofssuser',sysdate);

### <span id="page-26-2"></span>**9.2 OBCMS Datasource Configuration**

We need to create a Datasource in Weblogic for integration with CMS14.4 adapter.

### **Datasource Details:**

Type: Generic Data Source

\*\*Name: CMS

\*\*JNDI Name: CMS

Database Type: Oracle

Scope: Global

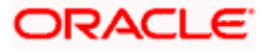

\*Database Name: <Database\_Name>

Hostname: <Hostname>

Port: <Port>

Username: <Username>

Password: <Password>

\*\* Name, JNDI Name should be set to CMS; Database Name is the SID/Service Name for the database.

## <span id="page-27-0"></span>**9.3 OBRH Integration**

During Bank Implementation, assuming OBRH is installed and configured as part of OBCM installation.

For OBAPI and mid Office OBCM integration using OBRH the following configurations need to be done.

- 1. Carry out all the steps mentioned in **[OBRH Integration](#page-35-0) Configuration** section in this document**.** The service provider for mid-office product OBCM (Oracle Banking Cash Management) end-points configured in OBRH is **"**OBCM**"**
- 2. After all the above steps are completed, user needs to execute some scripts for the host APIs that are to be consumed via OBRH. These are the scripts to pick the third party adapter implementation instead of the host specific implementations as well as to call the OBRH endpoint for the configured interfaces. The scripts are available at the following location:

*/Installables/Modules/OBCM/DIGX\_FW\_CONFIG\_ALL\_O.sql*

Note: '%ENTITY ID%' should be replaced with the entity identifier (For Example if the entity during implementation is OBDX\_BU then '%ENTITY\_ID%' should be replaced by 'OBDX\_BU').

3. The list of OBCM APIs that are integrated with OBAPI using OBRH is as follows:

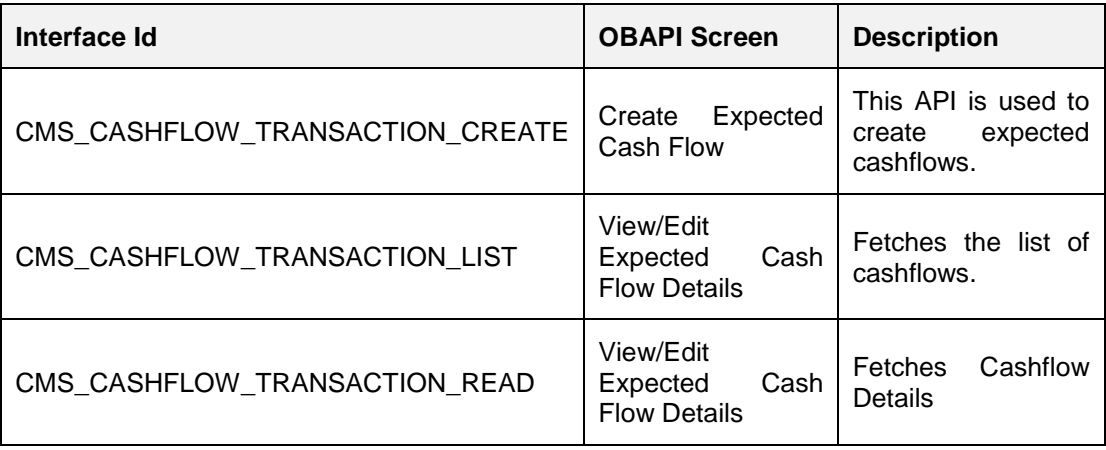

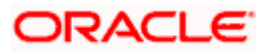

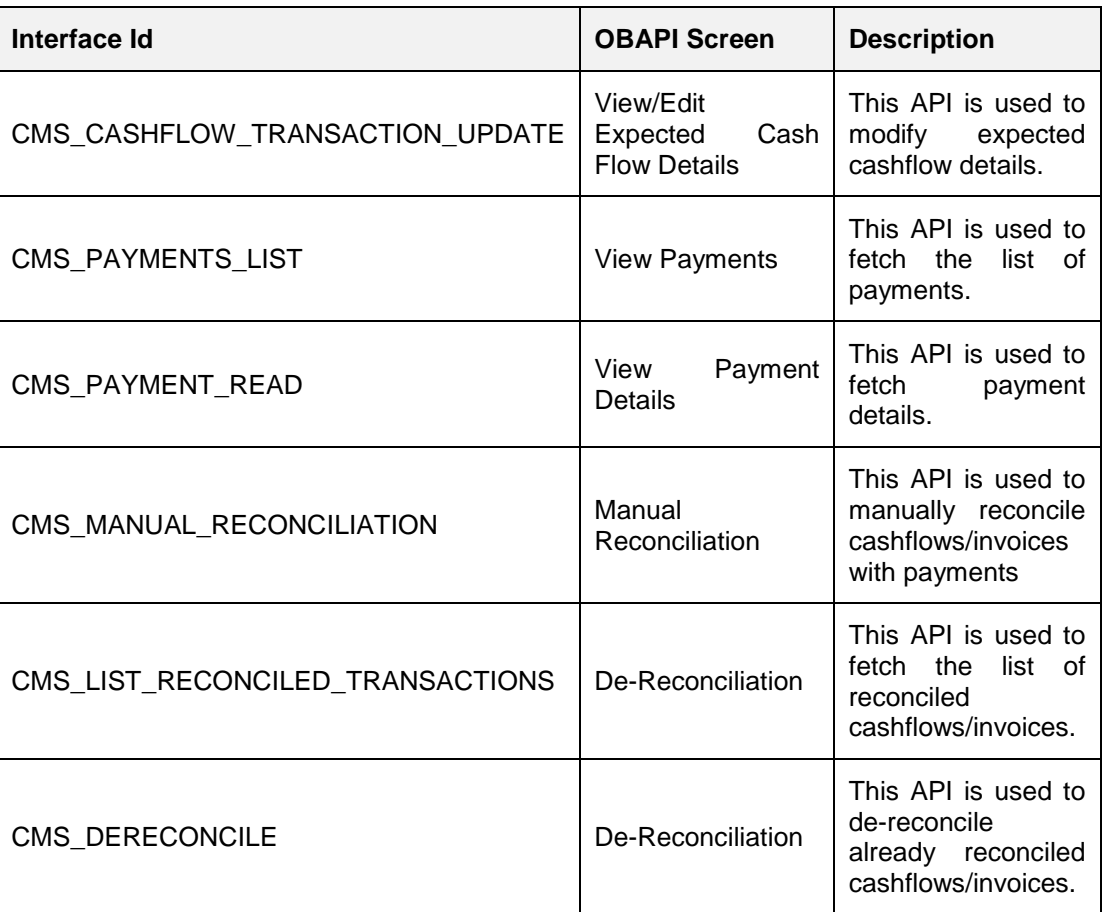

This completes the entire configuration needed for consuming OBCM APIs in OBAPI through OBRH.

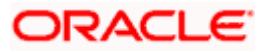

# **10. Credit Facility Management**

## <span id="page-29-1"></span><span id="page-29-0"></span>**10.1 Core as Third Party**

During Bank Implementation, in the case that the core system is Third Party and Mid-Office is OBCFPM and ELCM (Oracle Banking Credit Facility Management), then the entry in DIGX\_FW\_CONFIG\_ALL\_O will be: Determinant value for Third Party Entity | TP1.0, OBCFPM14.4,OBCFPM14.3, ELCM14.4,ELCM14.3

For example, if the determinant value for the Third Party Entity is OBDXBU1 then the entry will look like: OBDXBU1 | TP1.0, OBCFPM14.4,OBCFPM14.3, ELCM14.4,ELCM14.3

## <span id="page-29-2"></span>**10.2 OBRH Integration**

During Bank Implementation, assuming OBRH is installed and configured as part of OBCFPM installation.

For OBAPI and mid Office OBCFPM integration using OBRH the following configurations need to be done.

- 1. Carry out all the steps mentioned in **[OBRH Integration](#page-35-0) Configuration** section in this document**.** The service provider for mid-office product OBCFPM (Oracle Credit facility Management) end-points configured in OBRH is **"**OBCFPM**"**
- 2. After all the above steps are completed, user needs to execute some scripts for the host APIs that are to be consumed via OBRH. These are the scripts to pick the third party adapter implementation instead of the host specific implementations as well as to call the OBRH endpoint for the configured interfaces. The scripts are available at the following location:

*/Installables/Modules/ OBCFPM/DIGX\_FW\_CONFIG\_ALL\_O.sql*

Note: '%ENTITY\_ID%' should be replaced with the entity identifier (For Example if the entity during implementation is OBDX\_BU then '%ENTITY\_ID%' should be replaced by 'OBDX\_BU').

3. The list of OBCFPM and ELCM APIs that are integrated with OBAPI using OBRH is as follows:

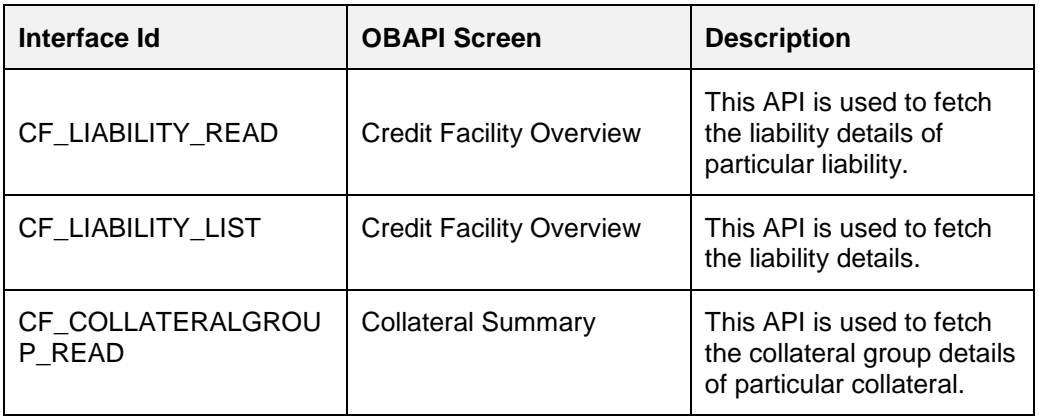

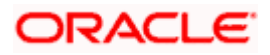

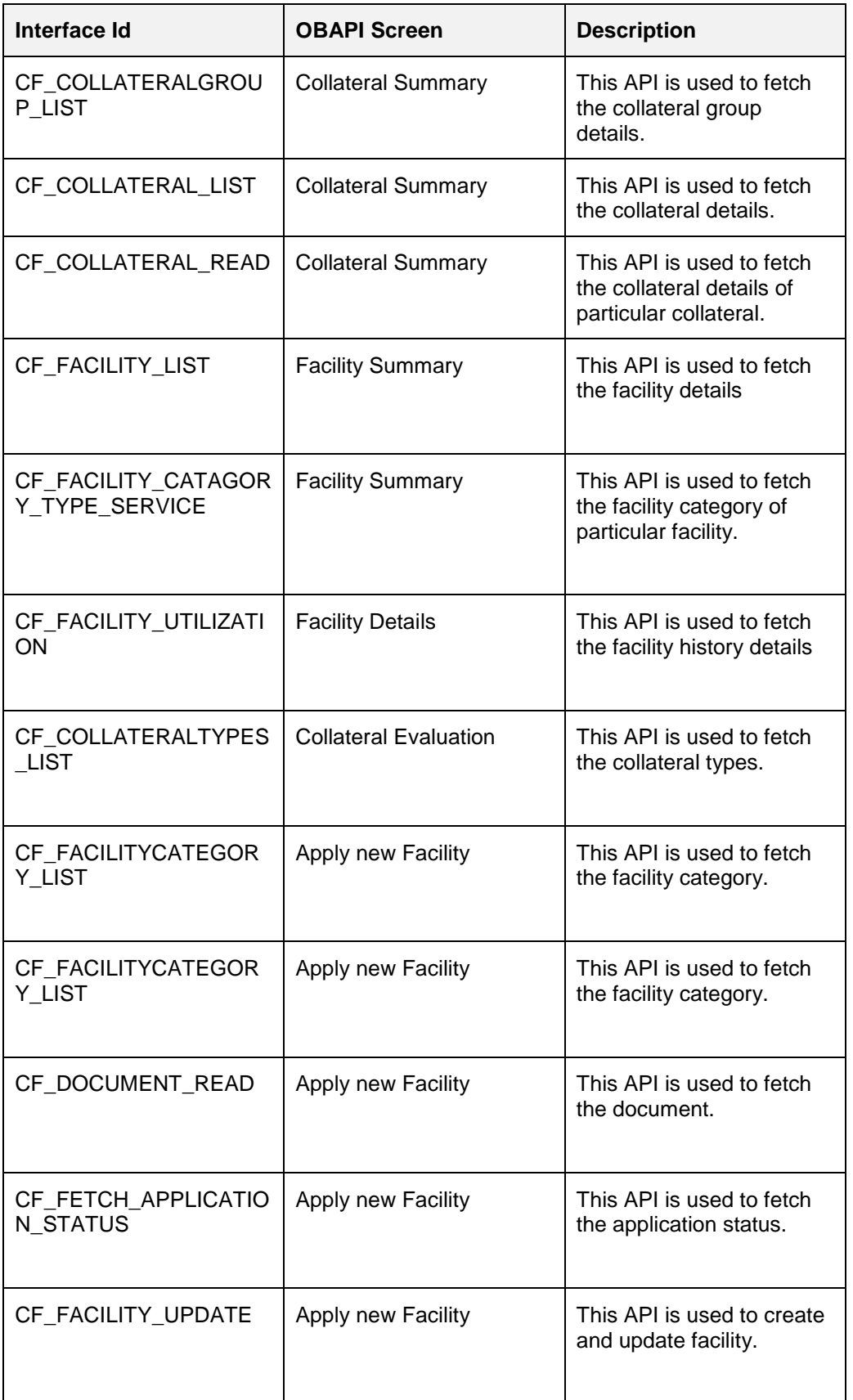

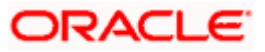

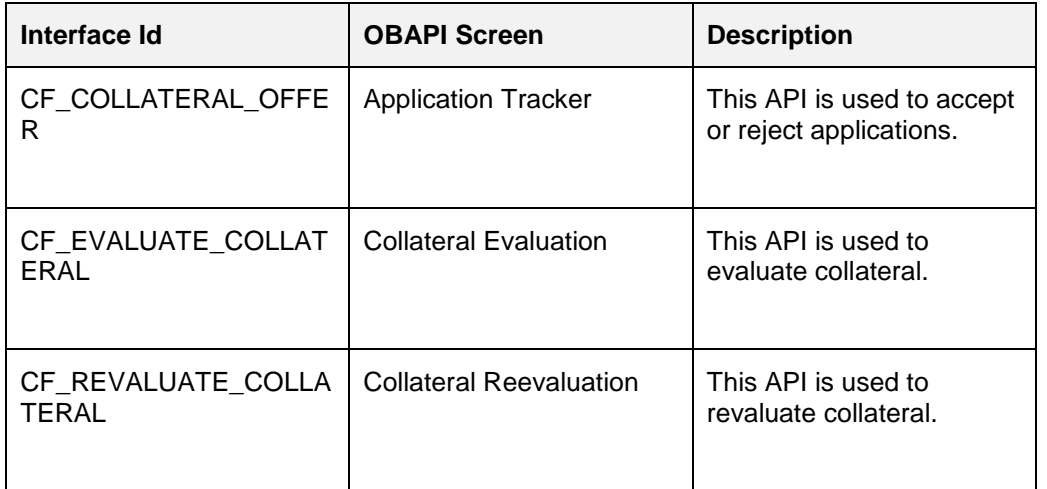

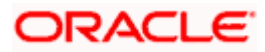

# **11. Liquidity Management**

## <span id="page-32-1"></span><span id="page-32-0"></span>**11.1 Verify System Configurations**

Following script helps in listing the LM specific System Configurations:-

SELECT prop\_id as PROPERTY\_IN\_DATABASE, NVL(SUBSTR(t.UI\_definition, INSTR(t.UI\_definition, '"title"')+9, INSTR(t.UI\_definition, '","')-11), t.UI\_definition) AS TITLE\_ON\_SCREEN, t.prop\_value FROM digx\_fw\_config\_var\_b t where prop\_id like '%LM%' and module = 'OTHERMODULE' and determinant value =  $'$ \*';

Ensure correct values are maintained against the above properties.

This maintenance should be done from the "System Configuration" admin screen.

Do ensure to follow the **User Credential Configuration** section in this document for configuring Connector Credential store. The OBLM credentials required to generate token for making outbound REST API calls from OBAPI to OBLM needs to be stored here.

## <span id="page-32-2"></span>**11.2 Generic REST Configurations**

Out of the box, OBDX – OBLM Integration is done using JWT token for authentication.

The API call to fetch JWT token is still via PassThru (GenericRest) framework.

Now an additional header for **userId** needs to be sent in this API. The value of this header should be same user id used for fetching token.

Since this user id is dependent on each setup/environment, kindly execute the following script (replacing **%OBLM\_USER\_ID%** with correct OBLM user id as used for token generation):-

*DELETE FROM DIGX\_AB\_API WHERE service\_id = 'tokenOBLM144';*

*INSERT INTO DIGX\_AB\_API (SERVICE\_ID, SERVICE\_NAME, HOST\_NAME, HOST\_VERSION, HEADERS, OBDXURL\_PATTERN, METHOD, RESPONSE\_REDACTION\_TYPE, REQUEST\_REDACTION\_TYPE, HOST\_RESPONSE\_REDACTION\_TYPE, HOST\_REQUEST\_REDACTION\_TYPE, TASK\_ASPECTS, MODULE\_NAME, CATEGORY\_NAME, ACTION\_TYPE, TRANSACTION\_TYPE, TASKCODE, IS\_FACTORY\_SHIPPED, OBJECT\_VERSION\_NUMBER, LAST\_UPDATED\_DATE, LAST\_UPDATED\_BY, CREATION\_DATE, CREATED\_BY) VALUES ('tokenOBLM144', 'Create OBLM JWT', 'OBLM', '14.4', 'appId:SECSRV001,content-type:application/json,userId:%OBLM\_USER\_ID%', 'OBLM/token', 'POST', 'NONE', 'NONE', 'NONE', 'NONE', 'audit', 'OBLM\_C', 'OBLM\_SC', 'PRM', 'MAINTENANCE', 'LM\_M\_CJWT', 'Y', '1', SYSDATE, 'ofssuser', SYSDATE, 'ofssuser');*

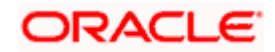

Liquidity Management

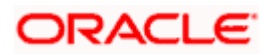

## **12. User Credential Configuration**

<span id="page-34-0"></span>For some of the Mid-Office Products (OBVAM, OBTFPM, OBSCF.) by default user credential configuration is DB-Based. However, it should be changed to use connector based configuration.

Following are the steps to change user credential configuration from DB-Based to connector based -

i. Update CREDENTIAL\_STORE\_TYPE property in table DIGX\_FW\_CONFIG\_OUT\_RS\_CFG\_B to "credential\_impl" for the particular service ID.

### **Sample Script**-

UPDATE DIGX\_FW\_CONFIG\_OUT\_RS\_CFG\_B set CREDENTIAL\_STORE\_TYPE='credential\_impl' where SERVICE\_ID='tokenOBTFPM142';

ii. Create/Update required Connector Credentials mapping in weblogic console for particular Host (Outbound Connection) by referring to **Oracle Banking Digital Experience Connector Credential Store Guide.pdf**

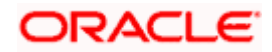

# **13. OBRH Integration Configuration**

<span id="page-35-0"></span>To consume Mid-Office APIs in OBAPI using OBRH, following configurations need to be completed:

1. To integrate OBRH with OBAPI, first some generic configurations and scripts needs to be executed. The Details for the same can be referred from **Oracle Banking Digital Experience Host Integration Guide; Section 7: Configurations for OBRH Integration.**

**Note:** Please skip adding entries to call OBRH end-point from adapters for already provided out of the box integrations from OBAPI.

2. For Consuming Mid-Office Product services via OBRH, where OBAPI will act as a consumer for OBRH, OBAPI Consumer configurations required by OBRH needs to be imported in OBRH. The File to be imported would be present at the following location: */Installables/OBRH/<json File>.* 

Refer **OBRH User Manual, Import Service Consumer** section for how to import a consumer JSON in OBRH

3. Once the import is done successfully, you need to update the mid-office service provider's default implementation for IP, Port, Token Username and Token Password. Refer **OBRH User Manual, Add/Edit Implementation** section for achieving the same.

#### **Note:**

 When using OBRH there is no specific host implementation adapters. We use the third party adapter implementation for all services. The request and response specifications sent and received from OBRH for an end-point can be referred from the following: **externalinterfaceapi.zip**

Any other assistance required regarding OBRH, you could refer the **OBRH User Manual.**

Also if anymore custom fields need to be sent to host or more fields are need to be

configured in response; the following changes needs to be done

a. Fields needs to be added in OBAPI Request and Response

b. Transformations needs to be changed in OBRH. Refer **OBRH User Manual, Request and Response Transformation Section.**

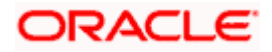